## **Keyboard Shortcuts for Excel**

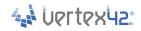

| Keys                                                       | Shortcut Description                                                                                                    |
|------------------------------------------------------------|----------------------------------------------------------------------------------------------------|
| Ctrl+c<br>Ctrl+x<br>Ctrl+v                                 | Copy<br>Cut<br>Paste                                                                                                    |
| Ctrl+z<br>Ctrl+y                                           | Undo<br>Redo                                                                                                    |
| Ctrl+b<br>Ctrl+i<br>Ctrl+1(one)                            | Toggle Bold Toggle Italic Open Format Dialog                                                                                                    |
| ESC                                                        | Cancel - Used in many situations where you'd expect "cancel" to be appropriate, including closing menus, dialog boxes, and message windows.                                                                  |
| ENTER                                                      | Accept/Done/Submit - Can usually be used in place of clicking on "Accept", "OK", "Search", "Submit", etc.                                                                                                    |
| Ctrl+w<br>Alt+F4                                           | Close window Close application                                                                                                    |
| Shift+Arrow<br>Shift+Ctrl+Arrow                            | Extend selection by one character, cell, row, column,  Extend selection by one word, to next change in empty vs. nonempty cells, rows, columns                                                               |
| Ctrl+End<br>Ctrl+Shift+End<br>Ctrl+Home<br>Ctrl+Shift+Home | Move to end of line of text (or data region) Select to end of line of text (or data region) Move to beginning of line of text (or last nonblank row/column) Select to beginning of line of text (or cell A1) |
| Ctrl+s<br>Ctrl+Shift+s                                     | Save As                                                                                                    |
| Ctrl+f<br>Ctrl+h                                           | Find (Search within a range or worksheet) Find & Replace                                                                                                    |
| Shift+SpaceBar<br>Ctrl+SpaceBar                            | Select current row Select current column                                                                                                    |

| Keys                           | Shortcut Description                                                                                                    |
|--------------------------------|----------------------------------------------------------------------------------------------------|
| Ctrl+a                         | Select all                                                                                                    |
| F2<br>Shift+F2                 | Edit active cell's comment                                                                                                    |
| End Arrow<br>Shift+(End Arrow) | Move to end of data region<br>Select to end of data region                                                                                                    |
| Ctrl+;                         | Enter current date (Ctrl+Shift+: enter the current time)                                                                                                    |
| Ctrl+PageUp<br>Ctrl+PageDown   | Move to next worksheet  Move to previous worksheet  Also, move to next and previous tabs (such as in multi-tab dialog boxes)                                                                                 |
| Ctrl+d<br>Ctrl+r               | Fill (Copy) Down - If a single cell is selected, copies the cell immediately above it. If a range is selected, copies the uppermost cell into the lower cells. Ctrl+r does the same thing, but to the right. |
| Ctrl+Shift+ ~                  | Apply the General format to the selected cells                                                                                                    |
| Ctrl+Shift+ %                  | Apply the Percentage format                                                                                                    |
| Ctrl+Shift+ \$                 | Apply the Currency format                                                                                                    |
| Ctrl+Shift+ ^                  | Apply the Exponential number format                                                                                                    |
| Ctrl+Shift+#                   | Apply the Date format                                                                                                    |
| Ctrl+Shift+ @                  | Apply the Time format                                                                                                    |
| Ctrl+Shift+ &                  | Apply the Outline border                                                                                                    |
| Ctrl+Shift+ _                  | Remove the Outline border                                                                                                    |
| Ctrl+Shift+Enter               | Enter an array formula                                                                                                    |
| Shift+F3                       | In a formula, display the Insert Function dialog box (for help on syntax)                                                                                                    |
| Ctrl+Shift+F                   | Choose a font name (Then type the first few letters of the font)                                                                                                    |
| Ctrl+Shift+P                   | Choose a font size (Think of font size as "n Points")                                                                                                    |

©2012 Vertex42 LLC. All rights reserved.

https://www.vertex42.com/ExcelTips/excel-keyboard-shortcuts.html

## **Keyboard Shortcuts for Excel**

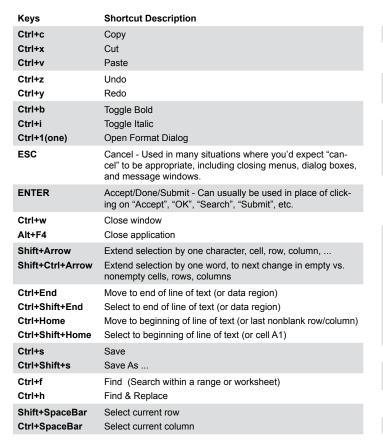

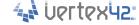

| Keys              | Shortcut Description                                                                                                    |
|-------------------|----------------------------------------------------------------------------------------------------|
| Ctrl+a            | Select all                                                                                                    |
| F2                | Edit active cell                                                                                                    |
| Shift+F2          | Edit the active cell's comment                                                                                                    |
| End Arrow         | Move to end of data region                                                                                                    |
| Shift+(End Arrow) | Select to end of data region                                                                                                    |
| Ctrl+;            | Enter current date (Ctrl+Shift+: enter the current time)                                                                                                    |
| Ctrl+PageUp       | Move to next worksheet                                                                                                    |
| Ctrl+PageDown     | Move to previous worksheet                                                                                                    |
|                   | Also, move to next and previous tabs (such as in multi-tab dialog boxes)                                                                                                    |
| Ctrl+d<br>Ctrl+r  | Fill (Copy) Down - If a single cell is selected, copies the cell immediately above it. If a range is selected, copies the uppermost cell into the lower cells. Ctrl+r does the same thing, but to the right. |
| Ctrl+Shift+ ~     | Apply the General format to the selected cells                                                                                                    |
| Ctrl+Shift+ %     | Apply the Percentage format                                                                                                    |
| Ctrl+Shift+ \$    | Apply the Currency format                                                                                                    |
| Ctrl+Shift+ ^     | Apply the Exponential number format                                                                                                    |
| Ctrl+Shift+#      | Apply the Date format                                                                                                    |
| Ctrl+Shift+ @     | Apply the Time format                                                                                                    |
| Ctrl+Shift+ &     | Apply the Outline border                                                                                                    |
| Ctrl+Shift+_      | Remove the Outline border                                                                                                    |
| Ctrl+Shift+Enter  | Enter an array formula                                                                                                    |
| Shift+F3          | In a formula, display the Insert Function dialog box (for help on syntax)                                                                                                    |
| Ctrl+Shift+F      | Choose a font name (Then type the first few letters of the font)                                                                                                    |
| Ctrl+Shift+P      | Choose a font size (Think of font size as "n Points")                                                                                                    |
|                   |                                                                                                    |